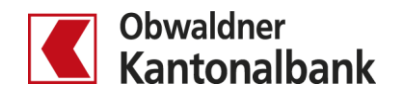

## **E-Banking – Datentransfer ab Buchhaltungssoftware**

QRR/LSV-Daten und XML-Daten verarbeiten

Erfahren Sie, wie Sie die Daten Ihrer Debitoren- und Kreditorenzahlungen via E-Banking einfach transferieren.

## **QRR/LSV-Daten abholen**

Sie holen Ihre Debitorendaten ab, indem Sie «Übersicht/Zahlungen» öffnen ( $\bullet$ ). Gehen Sie dann zum Menüpunkt «Zahlungen»  $(2)$ .

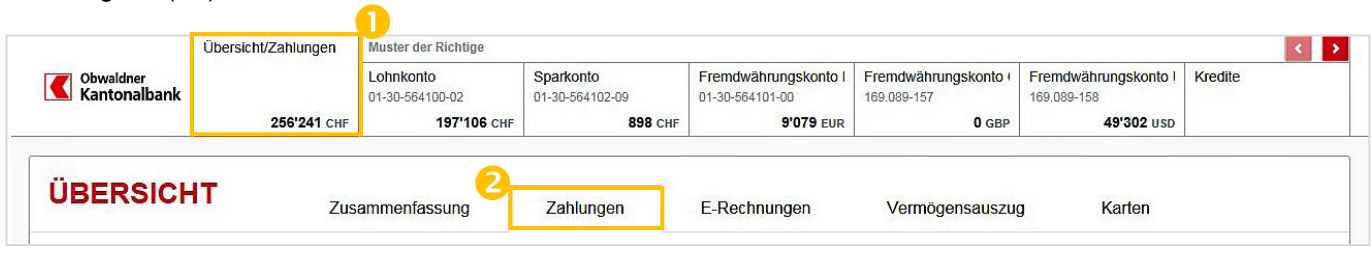

Legen Sie nun fest, von wann bis wann Sie Ihre Zahlungseingänge abholen möchten (<sup>3</sup>). Standardmässig werden drei Monate angezeigt. Klicken Sie auf «Suchen». Alle Eingänge, ob abgeholt oder nicht, erscheinen für den von Ihnen festgelegten Zeitraum.

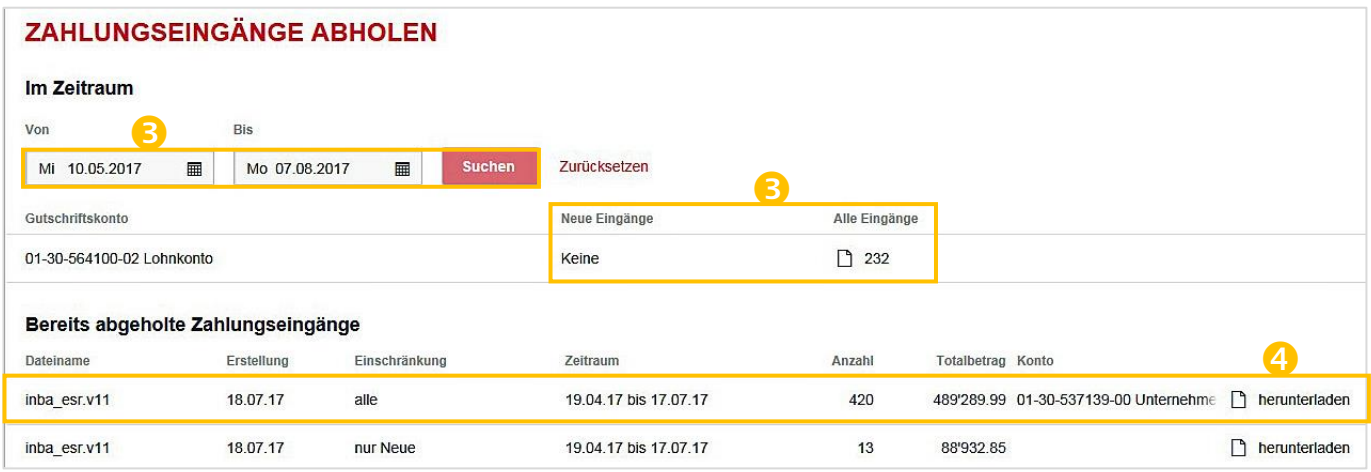

Bereits abgeholte Zahlungseingänge können Sie auch nochmals herunterladen  $(4)$ .

## **XML-Datei senden**

Sie übermitteln Ihre Kreditorendaten, indem Sie «Übersicht/Zahlungen» öffnen ( $\bullet$ ). Gehen Sie dann zum Menüpunkt «Zahlungen» (2). Wählen Sie «Massenverarbeitung», dann die Datei und klicken Sie auf «Senden»  $(3)$ .

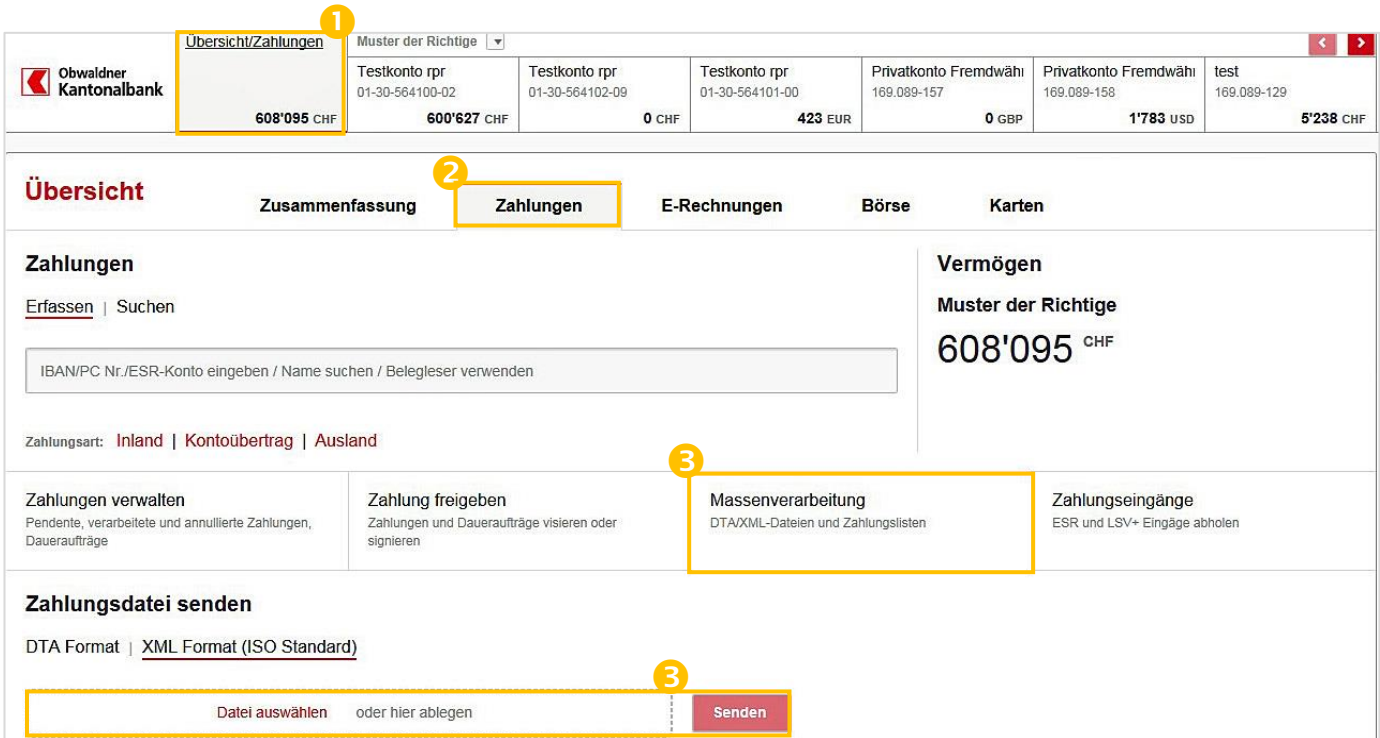

Sie sehen im Status unter «Übermittelte XML Dateien», ob Ihre Daten korrekt (4) bzw. fehlerhaft (5) übermittelt worden sind.

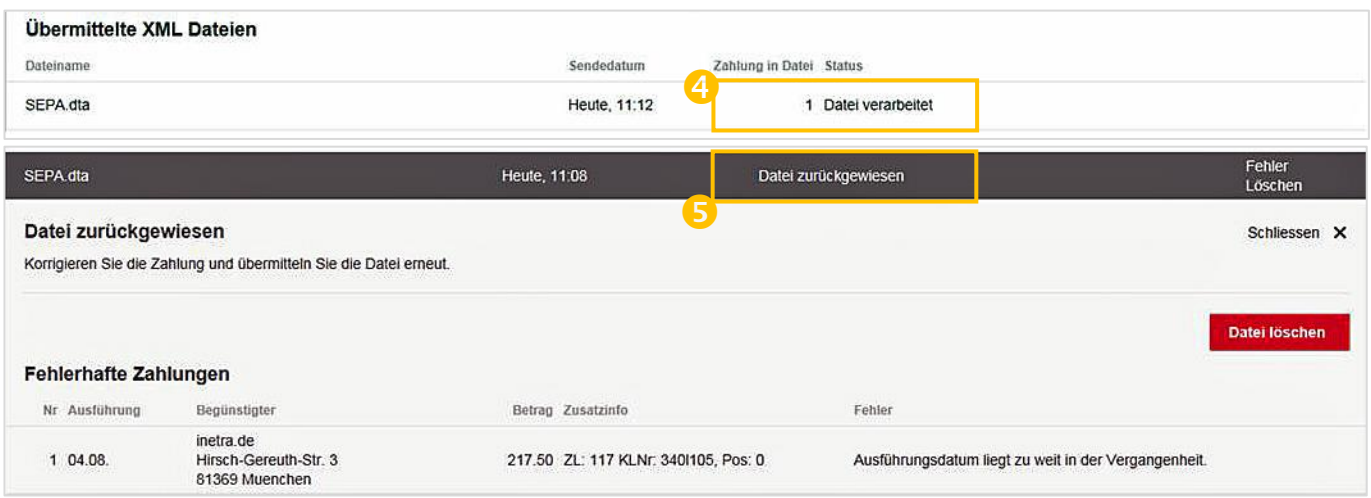

Sie haben Fragen? Gerne beantworten wir Sie Ihnen.

Rufen Sie einfach an: 041 666 22 11 (Montag bis Freitag von 08.00 bis 18.00 Uhr).